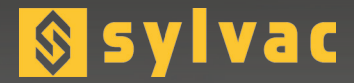

**Universal display unit** Unité d'affichage universelle **Universelle Anzeigeeinheit**

# **D300S V2 3 points**

 $7)$  8) 9)  $4) (5) (6)$  $2)$   $3)$ .)  $\frac{1}{7}$ Enter

**D300S** 

**F**

**E**

**User guide** Manuel d'utilisation **Bedienungsanleitung**

**g**sylvad

Software version V2.00 OS V2.00

## **Using the 3 points**

### **Procedure**

1.From the main screen, click on «...»

2. Select the menu Page 1 from the channel configuration

3. Select the mathematical function « 3 points »

4. Set the parameters : dia rods, dia Max, dia Min and preset and click the button «Calibration»

5.Insert the large ring on the instrument and click OK on the D300S

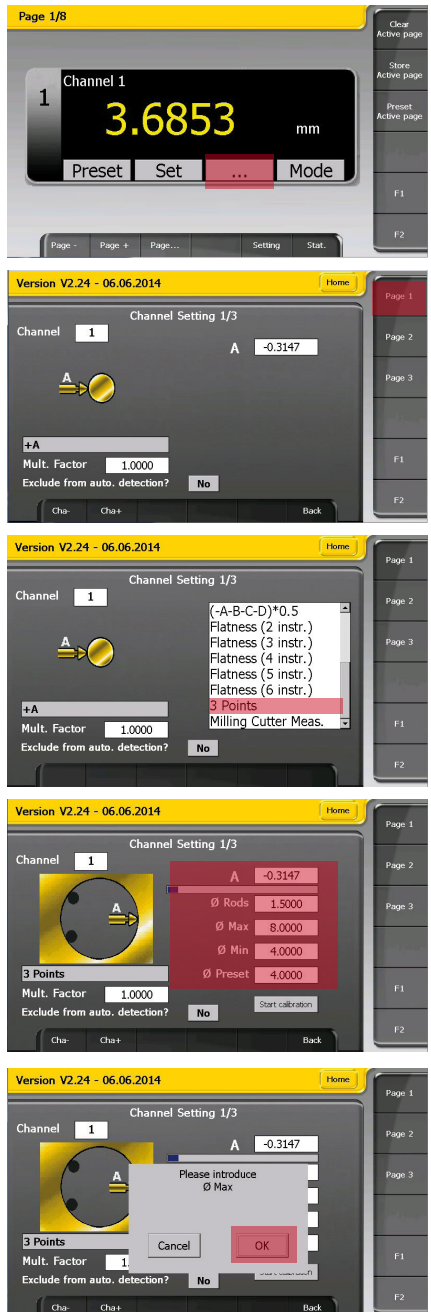

and click OK on the D300S

7. The 3 points calibration is over, click on OK

8. Back to the main screen

For more information about the D300S, please consult the main manual, available in print version or on our website www.sylvac.ch

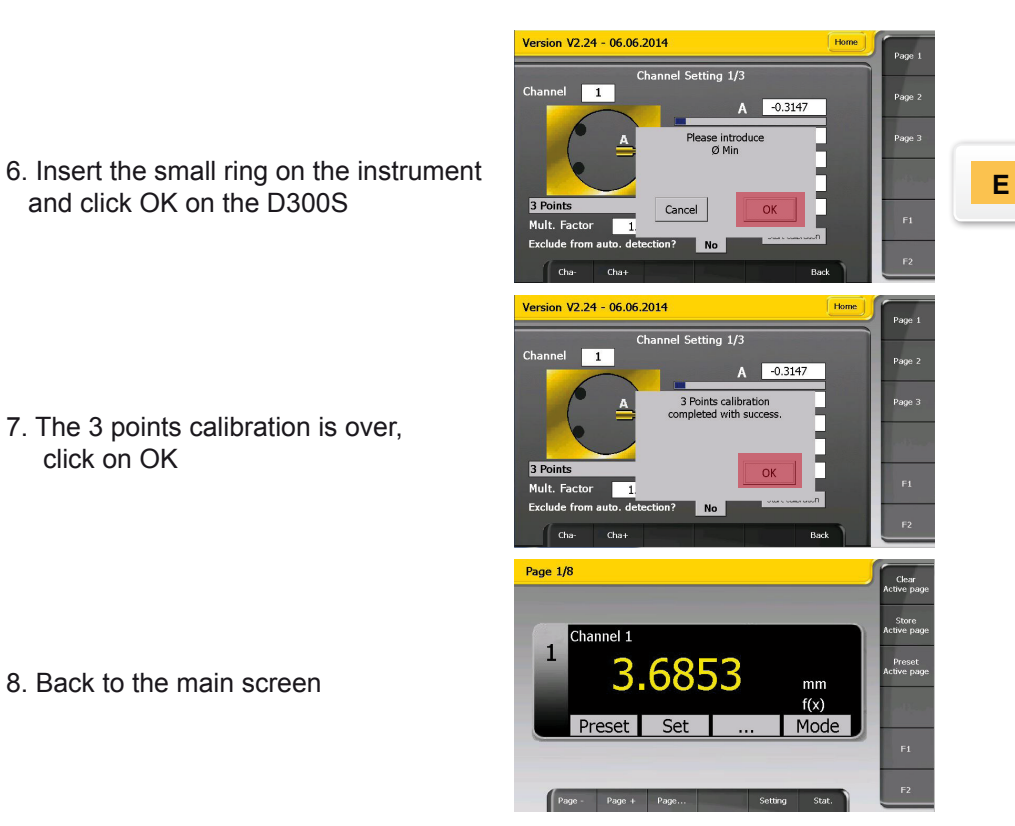

## **Utilisation du 3 points**

## **Procédure**

1.Depuis l'écran principal, cliquer sur «...»

Page 1/8

Channel 1  $\mathbf{1}$ 

Preset

Version V2.24 - 06.06.2014

 $\triangle$ 

Version V2.24 - 06.06.2014

Channel  $\begin{array}{|c|c|} \hline \end{array}$ 

 $+A$ 

Mult. Factor

Channel  $\boxed{1}$ 

 $\Delta_{\infty}$ 

Version V2.24 - 06.06.2014

Channel  $\overline{1}$ 

 $F_A$ Mult. Factor 6853

Set

 $Pag$ 

 $1.0000$ Exclude from auto. detectio

 $1.0000$ Exclude from auto. detection?

Channel Setting 1/3

 $N<sub>o</sub>$ 

Channel Setting 1/3

Clear<br>tive ni

Page 2

.<br>Page 3

Page 1

Page 2

.<br>Page :

Page 1

Page 2

 $mm$ 

Mode

 $A = 0.3147$ 

 $(-A-B-C-D)*0.5$ Flatness (2 instr.)

Flatness (3 instr.)

Flatness (4 instr.) Flatness (5 instr.) Flatness (6 instr.)

 $A = -0.3147$ Ø Rods 1.5000  $\emptyset$  Max  $\blacksquare$  8,0000 Ø Min  $4.0000$ 

3 Points Milling Cutter Meas

 $N<sub>o</sub>$ 

Channel Setting 1/3

Home<sup>1</sup>

2. Sélectionner la page 1 dans le menu de configuration des canaux

3. Sélectionner la fonction mathématique « 3 points »

4. Introduire les paramètres : dia piges, dia max, dia min, preset et Cliquer sur le bouton « calibration »

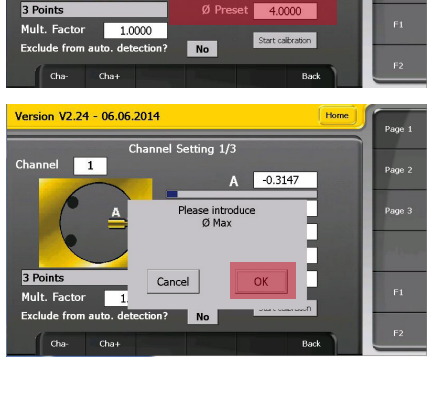

5.Introduire la grande bague sur l'instrument puis cliquer OK sur la D300S

4

6. Introduire la petite bague puis cliquer OK

7. La calibration 3 points est terminée, cliquer sur OK

8. Retour à l'écran principal

Pour obtenir d'autres informations sur le fonctionnement du manuel de la D300S, consultez le manuel principal, disponible en version papier ou sur notre site internet www.sylvac.ch.

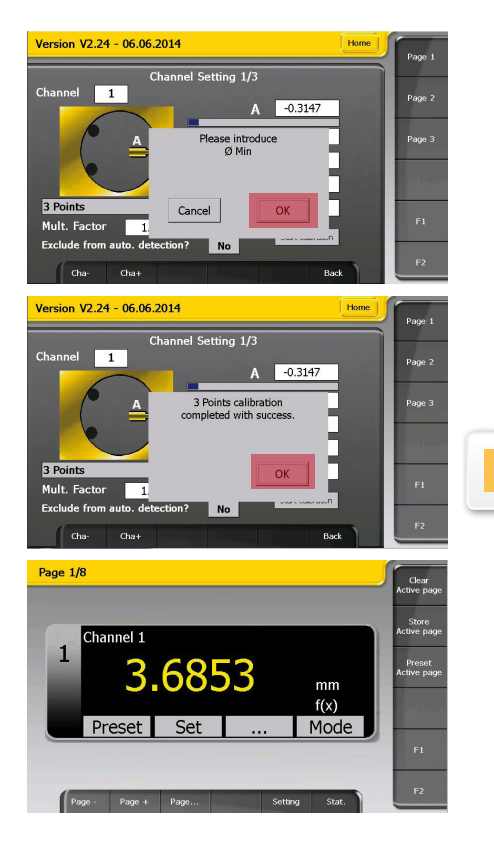

#### **3 Punkten Verwendung**

#### **Verfahren**

1.Aus dem Hauptbildschirm, klicken Sie auf «...»

2. Wählen Sie den Menü Seite 1 von Kanalkonfiguration

3. Wählen Sie die mathematische Funktion « 3 Punkte »

- 4. Geben Sie die Parameter : dia Rods, dia Max, dia Min und preset. Dann klicken Sie die «Kalibrierung» Taste
- 5.Stecken Sie den grossen Ring auf das Gerät und klicken Sie auf OK

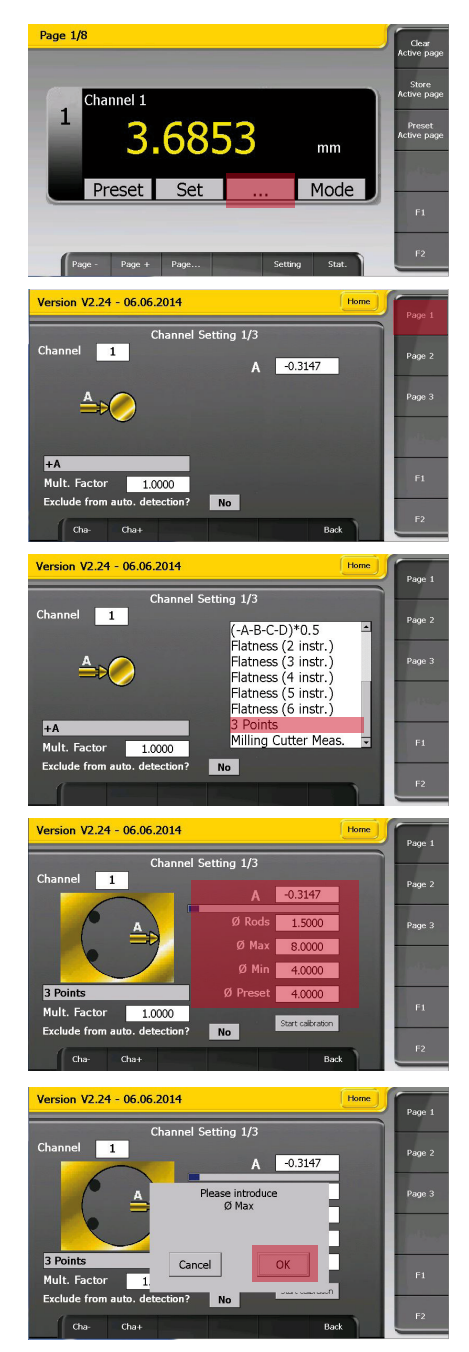

6. Stecken Sie den kleinen Ring auf das Gerät und klicken Sie auf OK

7. Die 3 Punkten Kalibrirung ist fertig, Klicken Sie auf OK.

8. Zurück zum Hauptbildschirm

Für weitere Informationen über die Betriebsanleitung der D300S finden Sie im Haupthandbuch, verfügbar in Print oder auf unserer Website www.sylvac.ch.

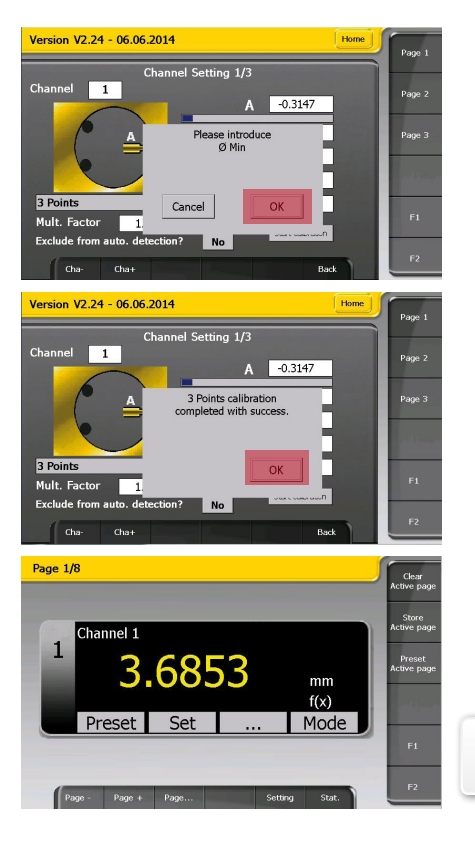

**D**

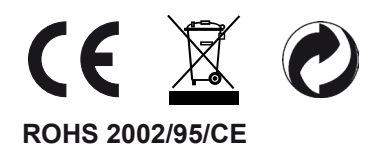

Changes without prior notice Sous réserve de toute modification Änderungen vorbehalten

Firmware version : r1.00 - 16.06.2014

Edition : 2013.11 / V2.0 / Manuel\_D300S\_3p\_V2\_SYL 681.261-100..10